### **Quality Criteria Verification Executive Summary For QCV, Stage Rollout, DMSU and EGI internal**

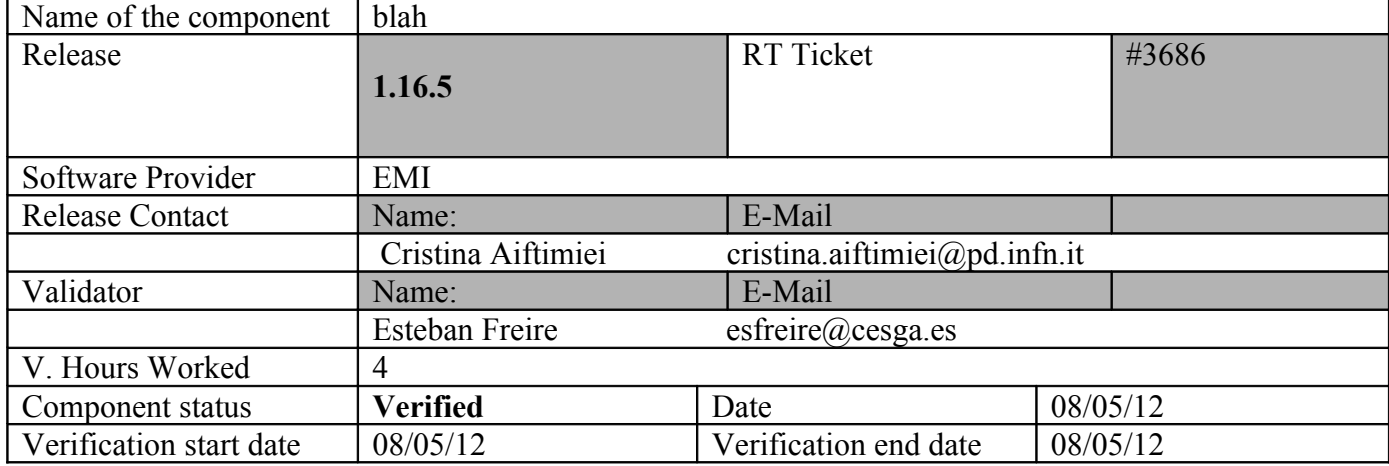

**Summary: emi.blah.sl5.x86\_64-1.16.5 was updated from UMD repository without any important issue.** 

**GGUS Tickets: none**

## **Summary of Quality Criteria verification**:

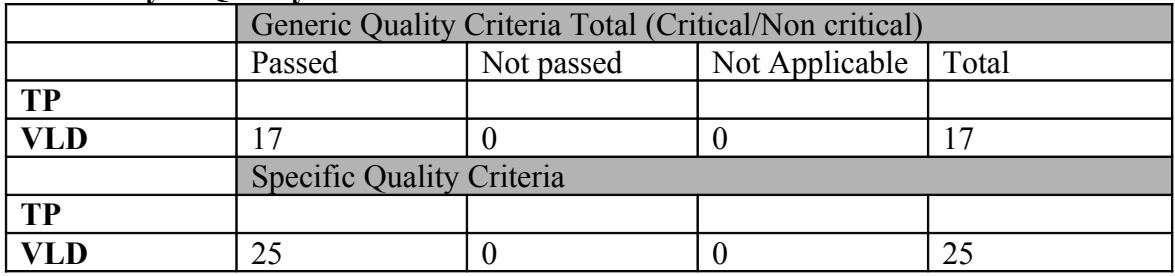

# **Quality Criteria verification cheatsheet:**

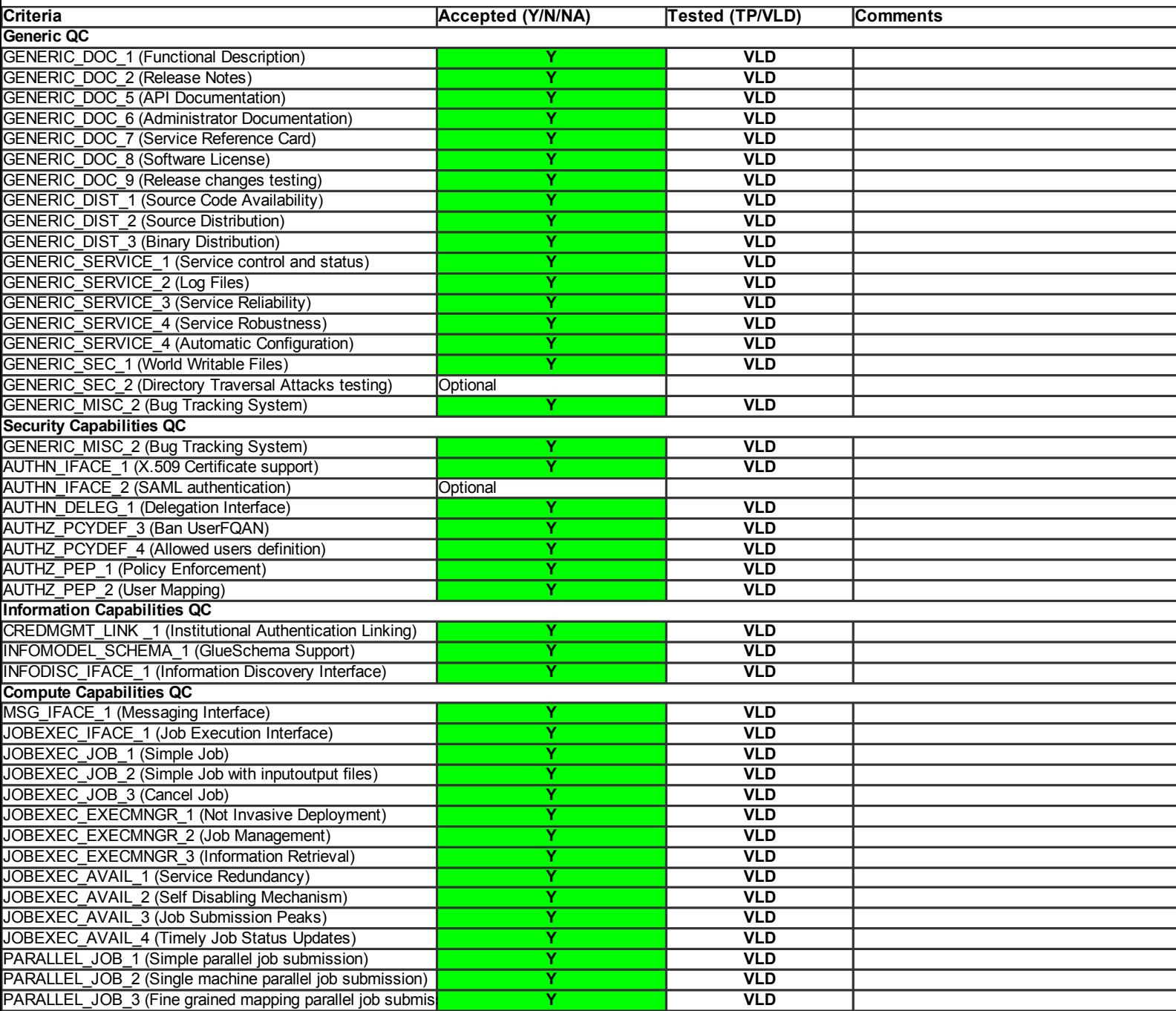

#### **Validator comments:**

Summary:

emi.blah.sl5.x86\_64-1.16.5 was updated from UMD repository without any important issue.

Validator comments:

emi.blah.sl5.x86\_64-1.16.5 was updated from UMD repository without any important issue. The complete list of used repositories from UMD is this:

 $=$  UPDATE  $(OK)$   $=$ 

```
 * yum update
{ }May 08 09:47:18 Updated: 2:libpng-1.2.10-17.el5_8.x86_64
May 08 09:47:20 Updated: openssl-0.9.8e-22.el5_8.3.x86_64
May 08 09:47:23 Updated: glite-ce-blahp-1.16.5-2.sl5.x86_64
May 08 09:47:24 Updated: 2:libpng-1.2.10-17.el5_8.i386
May 08 09:47:26 Updated: openssl-0.9.8e-22.el5_8.3.i686
May 08 09:47:28 Updated: glite-ce-yaim-cream-ce-4.2.4-1.sl5.x86_64
May 08 09:47:28 Updated: emi-version-1.11.0-1.sl5.x86_64
}}}
```
 $=$  CONFIGURATION  $(OK)$   $=$ 

 \* Yaim script was used for CreamCe configuration, this is the content for the used siteinfo.def file:

{{{

# YAIM example site configuration file - adapt it to your site!

##############################

 $\#$  CE configuration variables  $\#$ ##############################

CE\_HOST=test06.egi.cesga.es WMS\_HOST=test22.egi.cesga.es BDII\_HOST=topbdii02.ncg.ingrid.pt SITE\_BDII\_HOST=sbdii02.ncg.ingrid.pt ##LFC\_HOST=lxb7607.cern.ch PX\_HOST=myproxy.egi.cesga.es MON HOST=test07.egi.cesga.es

YAIM\_LOGGING\_LEVEL=DEBUG

##################################### # CREAM CE node cluster mode # ##################################### CREAMCE\_CLUSTER\_MODE=no

# Site configuration variables # 

SITE EMAIL=egee-admin@cesga.es

SITE NAME=CESGA-EGEE SITE LOC="Santiago de Compostela, Spain" SITE\_LAT=42.875558 #42.8757 #-90 to 90 degrees<br>SITE\_LONG=-8.553147 #-8.5536 #-180 to 180 degrees

 $#$  Batch server configuration variables  $#$ 

# Jobmanager specific settings **JOB MANAGER=lcgpbs** BATCH SERVER=test06.egi.cesga.es CE BATCH SYS=torque BATCH LOG DIR=/var/torque BATCH VERSION=torque-2.5.7-7

# APEL configuration variables  $#$ 

# Database password for the APEL DB. APEL MYSQL HOST=test07.egi.cesga.es APEL DB PASSWORD=""

# ARGUS authorisation framework control #

# Set USE ARGUS to yes to enable the configuration of ARGUS

###USE ARGUS=ves USE ARGUS=no

# In case ARGUS is to be used the following should be set # The ARGUS service PEPD endpoints as a space separated list:

#### ###ARGUS\_PEPD\_ENDPOINTS="https://test10.egi.cesga.es:8154/authz" ###CREAM\_PEPC\_RESOURCEID="http://www.egee.cesga.es/test10"

# These variables tell YAIM where to find additional configuration files. WN\_LIST=/opt/glite/yaim/etc/wn-list.conf USERS\_CONF=/opt/glite/yaim/etc/users.conf GROUPS\_CONF=/opt/glite/yaim/etc/groups.conf FUNCTIONS\_DIR=/opt/glite/yaim/functions

# # SE\_dpm-specific settings - Ignore if you are not running a DPM # # Set these if you are installing a DPM yourself # and/or if you need a default DPM for the lcg-stdout-mon # # DPMDATA is now deprecated. Use an entry like \$DPM\_HOST:/filesystem in # the DPM\_FILESYSTEMS variable. # From now on we use DPM\_DB\_USER and DPM\_DB\_PASSWORD to make clear  $#$  its different role from that of the dpmmgr unix user who owns the # directories and runs the daemons.

# The name of the DPM head node DPM\_HOST=test08.egi.cesga.es

DPMPOOL=egi-pool DPM\_FILESYSTEMS="\$DPM\_HOST:/storage"

# The base user DPM\_DB\_USER=dpmmgr DPM\_DB\_HOST=\$DPM\_HOST DPM\_DB\_PASSWORD=

# Specifies the default amount of space reserved for a file #DPMFSIZE=200M

DPM\_INFO\_USER=dpm\_info DPM\_INFO\_PASS=

# Variable for the port range - Optional, default value is shown # RFIO\_PORT\_RANGE="20000 25000"

# This largely replaces CE\_CLOSE\_SE but it is a list of hostnames SE MOUNT INFO LIST="none" SE\_LIST="\$DPM\_HOST"

SE\_ARCH="multidisk" # "disk, tape, multidisk, other"

############################ # SubCluster configuration # ############################ # Architecture and enviroment specific settings CE\_CPU\_MODEL=Opteron CE\_CPU\_VENDOR=amd CE\_CPU\_SPEED=2200

CE\_OS="ScientificSL" # Forma correcta CE\_OS\_RELEASE=5.5 CE\_OS\_VERSION="Boron"

#New variables CE\_PHYSCPU=2 CE\_LOGCPU=2 CE\_OS\_ARCH=x86\_64 CE\_CAPABILITY="CPUScalingReferenceSI00=2395" CE\_OTHERDESCR="Cores=24,Benchmark=9.58-HEP-SPEC06" SE\_MOUNT\_INFO\_LIST="none" CE\_SI00=2395

```
CE_MINPHYSMEM=524
CE_MINVIRTMEM=512
CE_SMPSIZE=2
CE_SF00=1714
CE_OUTBOUNDIP=TRUE
CE_INBOUNDIP=FALSE
CE_RUNTIMEENV="
  LCG-2
 LCG-2 1 0
 LCG-2 1 1
 LCG-2_2_0
  LCG-2_3_0
  LCG-2_3_1
 LCG-2 4 0
 LCG-250LCG-2 6 0
  LCG-2_7_0
 GLITE-3_0_0
  GLITE-3_0_2
 GLITE-3 1 0
  R-GMA
```
###CREAM CE Variables

"

CEMON HOST=test06.egi.cesga.es **CREAM DB USER=umdtest** CREAM DB PASSWORD="" **MYSQL PASSWORD=""** BLPARSER HOST=test06.egi.cesga.es

# MPI CONFIGURATION MPI OPENMPI ENABLE="yes" MPI OPENMPI VERSION="1.4-4" ##If you do NOT provide a shared home, set \$MPI SHARED HOME to "no" (default). ###MPI SHARED HOME="no" ## If you do NOT have SSH Hostbased Authentication between your WNs, set the below variable to "no" (default). Else, set it to "ves". ###MPI SSH HOST BASED AUTH="yes" ### If you use Torque as batch system, you may want to let the yaim plugin configure a submit filter for you. Uncomment the following line to do so MPI SUBMIT FILTER="yes"

# VOS="atlas alice lheb cms dteam biomed" # Space separated list of supported VOs by your site VOS="ops dteam ops.vo.ibergrid.eu iber.vo.ibergrid.eu" QUEUES="GRID ops GRID dteam GRID opsibeu GRID iberibeu" VO SW DIR=/opt/exp soft

#New in Yaim  $3.0.1$ GRID OPS GROUP ENABLE="ops/VO=ops/GROUP=/ops/ROLE=lcgadmin" GRID DTEAM GROUP ENABLE="dteam /VO=dteam/GROUP=/dteam/ROLE=lcgadmin" GRID OPSIBEU GROUP ENABLE="ops.vo.ibergrid.eu /VO=ops.vo.ibergrid.eu/GROUP=/ops.vo.ibergrid.eu/ROLE=VO-Admin /VO=ops.vo.ibergrid.eu/GROUP=/ops.vo.ibergrid.eu/ROLE=Production" GRID IBERIBEU GROUP ENABLE="iber.vo.ibergrid.eu /VO=iber.vo.ibergrid.eu/GROUP=/iber.vo.ibergrid.eu/ROLE=VO-Admin /VO=iber.vo.ibergrid.eu/GROUP=/iber.vo.ibergrid.eu/ROLE=Production"

 $\#$ :::::::::::::::  $\#$ ops  $\#$ ::::::::::::::: VO OPS SW DIR=\$VO SW DIR/ops VO OPS DEFAULT SE=\$DPM HOST VO OPS STORAGE DIR=\$CLASSIC STORAGE DIR/ops VO OPS QUEUES="GRID ops" VO OPS VOMS SERVERS="vomss://voms.cern.ch:8443/voms/ops?/ops/" VO OPS VOMSES="'ops voms.cern.ch 15009 /DC=ch/DC=cern/OU=computers/CN=voms.cern.ch ops" VO OPS VOMS CA DN="'/DC=ch/DC=cern/CN=CERN Trusted Certification Authority' '/DC=ch/DC=cern/CN=CERN Trusted Certification Authority'"

#::::::::::::::

#dteam

#::::::::::::::

VO\_DTEAM\_SW\_DIR=\$VO\_SW\_DIR/dteam

VO\_DTEAM\_DEFAULT\_SE=\$DPM\_HOST

VO\_DTEAM\_STORAGE\_DIR=\$CLASSIC\_STORAGE\_DIR/dteam

VO\_DTEAM\_QUEUES="GRID\_dteam"

VO\_DTEAM\_VOMS\_SERVERS='vomss://voms.hellasgrid.gr:8443/voms/dteam?/dtea  $m$  $\prime$ 

VO\_DTEAM\_VOMSES="'dteam lcg-voms.cern.ch 15004

/DC=ch/DC=cern/OU=computers/CN=lcg-voms.cern.ch dteam 24' 'dteam voms.cern.ch 15004 /DC=ch/DC=cern/OU=computers/CN=voms.cern.ch dteam 24' 'dteam voms.hellasgrid.gr 15004 /C=GR/O=HellasGrid/

OU=hellasgrid.gr/CN=voms.hellasgrid.gr dteam 24' 'dteam voms2.hellasgrid.gr 15004 /C=GR/O=HellasGrid/OU=hellasgrid.gr/CN=voms2.hellasgrid.gr dteam 24'" VO\_DTEAM\_VOMS\_CA\_DN="'/DC=ch/DC=cern/CN=CERN Trusted Certification Authority' '/DC=ch/DC=cern/CN=CERN Trusted Certification Authority' '/C=GR/O=HellasGrid/OU=Certification Authorities/CN=HellasGrid CA 2006'

'/C=GR/O=HellasGrid/OU=Certif

ication Authorities/CN=HellasGrid CA 2006'"

## IBERGRID VOS ##

# ops.vo.ibergrid.eu

VO\_OPS\_VO\_IBERGRID\_EU\_SW\_DIR=\$VO\_SW\_DIR/opsibeu

VO\_OPS\_VO\_IBERGRID\_EU\_DEFAULT\_SE=\$DPM\_HOST

VO\_OPS\_VO\_IBERGRID\_EU\_STORAGE\_DIR=\$CLASSIC\_STORAGE\_DIR/opsib eu

VO\_OPS\_VO\_IBERGRID\_EU\_QUEUES="GRID\_opsibeu"

VO\_OPS\_VO\_IBERGRID\_EU\_VOMS\_SERVERS="'vomss://voms02.ncg.ingrid.pt:84 43/voms/ops.vo.ibergrid.eu?/ops.vo.ibergrid.eu'"

VO\_OPS\_VO\_IBERGRID\_EU\_VOMSES="'ops.vo.ibergrid.eu voms02.ncg.ingrid.pt 40001 /C=PT/O=LIPCA/O=LIP/OU=Lisboa/CN=voms02.ncg.ingrid.pt ops.vo.ibergrid.eu'"

VO\_OPS\_VO\_IBERGRID\_EU\_VOMS\_CA\_DN="'/C=PT/O=LIPCA/CN=LIP Certification Authority'"

# iber.vo.ibergrid.eu

VO\_IBER\_VO\_IBERGRID\_EU\_SW\_DIR=\$VO\_SW\_DIR/iberibeu

VO\_IBER\_VO\_IBERGRID\_EU\_DEFAULT\_SE=\$DPM\_HOST

VO\_IBER\_VO\_IBERGRID\_EU\_STORAGE\_DIR=\$CLASSIC\_STORAGE\_DIR/iberi beu

VO\_IBER\_VO\_IBERGRID\_EU\_QUEUES="GRID\_iberibeu"

VO\_IBER\_VO\_IBERGRID\_EU\_VOMS\_SERVERS="'vomss://voms02.ncg.ingrid.pt:8 443/voms/iber.vo.ibergrid.eu?/iber.vo.ibergrid.eu'"

VO\_IBER\_VO\_IBERGRID\_EU\_VOMSES="'iber.vo.ibergrid.eu voms02.ncg.ingrid.pt 40003 /C=PT/O=LIPCA/O=LIP/OU=Lisboa/CN=voms02.ncg.ingrid.pt iber.vo.ibergrid.eu'"

VO\_IBER\_VO\_IBERGRID\_EU\_VOMS\_CA\_DN="'/C=PT/O=LIPCA/CN=LIP Certification Authority'"

}}}

\* TopBDII was configured for verification in topbdii02.ncg.ingrid.pt.

 \* After these changes it was executed yaim:  $\{$ {{}} /opt/glite/yaim/bin/yaim -c -s /opt/glite/yaim/etc/site-info.def -n MPI\_CE -n creamCE -n TORQUE\_server -n TORQUE\_utils [ .... ] Max open servers: 9 set queue GRID iberibeu queue  $type = Execution$ set queue GRID iberibeu resources  $max.cput = 48:00:00$ set queue GRID iberibeu resources max.walltime =  $72:00:00$ set queue GRID iberibeu enabled = True set queue GRID iberibeu started = True set queue GRID iberibeu acl\_group\_enable = True DEBUG: Mapping: iber.vo.ibergrid.eu --> ibeibeu DEBUG: Mapping: /VO=iber.vo.ibergrid.eu/GROUP=/iber.vo.ibergrid.eu/ROLE=VO-Admin --> ibeibeusgm DEBUG: Mapping: /VO=iber.vo.ibergrid.eu/GROUP=/iber.vo.ibergrid.eu/ROLE=Production --> ibeibeuprd Shutting down TOROUE Server:  $[OK]$ /var/torque/server\_priv/serverdb Starting TORQUE Server: [ OK ] DEBUG: zip server log INFO: Executing function: config\_maui\_cfg\_setenv DEBUG: Currently this function doesn't set any environment variables. INFO: Executing function: config\_maui\_cfg INFO: configuring maui ... DEBUG: Saving the existing maui configuration MPI\_CE creamCE TORQUE\_server TORQUE\_utils DEBUG: Starting Maui ... Shutting down MAUI Scheduler:  $[OK]$ Starting MAUI Scheduler:  $[OK]$  INFO: Executing function: config\_apel\_pbs\_setenv DEBUG: This function currently doesn't set any environment variables. INFO: Executing function: config\_apel\_pbs DEBUG: Check if the parser config template (/etc/glite-apel-pbs/parser-config.xml) exists, exits if not DEBUG: Create a parser config xml file (/etc/glite-apel-pbs/parser-config-yaim.xml) DEBUG: Creating APEL parser configuration in /etc/glite-apel-pbs/parser-config.xml DEBUG: Change the ownership and permissions of the created config file DEBUG: Add a cron job (edg-apel-pbs-parser) for periodic configuration. INFO: Executing function: config\_gip\_sched\_plugin\_pbs\_setenv DEBUG: This function currently doesn't set any environment variables. INFO: Executing function: config\_gip\_sched\_plugin\_pbs DEBUG: Checks if the batch system is correct for this function DEBUG: Define the 'max jobs' cmd for the VOs

DEBUG: Add BATCH\_SERVER to the /var/torque/server\_name file to enable torque clients DEBUG: Create ERT configuration DEBUG: Skipping function: config\_torque\_submitter\_ssh\_setenv because it is not defined INFO: Executing function: config\_torque\_submitter\_ssh Reloading sshd: [ OK ] INFO: Configuration Complete. [ OK ] INFO: YAIM terminated succesfully. }}}  $==$  TESTING  $==$  $=$  Checking ldap  $(OK)$   $=$   $=$ {{{ [root@ce2 etc]# ldapsearch -x -H ldap://test06.egi.cesga.es:2170 -b o=grid }}}

{{{

[root@ce2 cron.d]# ldapsearch -x -H ldap://test06.egi.cesga.es:2170 -b o=grid | grep GlueCEStateFreeCPUs

GlueCEStateFreeCPUs: 2

GlueCEStateFreeCPUs: 2

GlueCEStateFreeCPUs: 2

GlueCEStateFreeCPUs: 2

}}}

{{{

[root@ce2 cron.d]# ldapsearch -x -H ldap://sbdii02.ncg.ingrid.pt:2170 -b o=grid | grep test06

# test06.egi.cesga.es, UMD-VERIFICATION, grid

dn: GlueClusterUniqueID=test06.egi.cesga.es,Mds-Vo-name=UMD-VERIFICATION,o=gri

GlueClusterUniqueID: test06.egi.cesga.es

GlueClusterService: test06.egi.cesga.es:8443/cream-pbs-GRID\_ops GlueClusterService: test06.egi.cesga.es:8443/cream-pbs-GRID\_dteam GlueClusterService: test06.egi.cesga.es:8443/cream-pbs-GRID\_opsibeu GlueClusterService: test06.egi.cesga.es:8443/cream-pbs-GRID\_iberibeu GlueForeignKey: GlueCEUniqueID: test06.egi.cesga.es:8443/cream-pbs-GRID\_ops GlueForeignKey: GlueCEUniqueID: test06.egi.cesga.es:8443/cream-pbs-GRID\_dteam GlueForeignKey: GlueCEUniqueID: test06.egi.cesga.es:8443/cream-pbs-GRID\_opsibe GlueForeignKey: GlueCEUniqueID: test06.egi.cesga.es:8443/cream-pbs-GRID\_iberib GlueClusterName: test06.egi.cesga.es

[ ..... ]

# }}}

# {{{

[root@ce2 etc]# ldapsearch -x -H ldap://topbdii02.ncg.ingrid.pt:2170 -b o=grid | grep test06

# test06.egi.cesga.es, UMD-VERIFICATION, local, grid

dn: GlueClusterUniqueID=test06.egi.cesga.es,Mds-Vo-name=UMD-VERIFICATION,Mds-V

GlueClusterUniqueID: test06.egi.cesga.es

GlueClusterService: test06.egi.cesga.es:8443/cream-pbs-GRID\_ops

GlueClusterService: test06.egi.cesga.es:8443/cream-pbs-GRID\_dteam

GlueClusterService: test06.egi.cesga.es:8443/cream-pbs-GRID\_opsibergrid

GlueClusterService: test06.egi.cesga.es:8443/cream-pbs-GRID\_ibergrid

GlueForeignKey: GlueCEUniqueID: test06.egi.cesga.es:8443/cream-pbs-GRID\_ops

GlueForeignKey: GlueCEUniqueID: test06.egi.cesga.es:8443/cream-pbs-GRID\_dteam

GlueForeignKey: GlueCEUniqueID: test06.egi.cesga.es:8443/cream-pbs-GRID\_opsibe

GlueForeignKey: GlueCEUniqueID: test06.egi.cesga.es:8443/cream-pbs-GRID\_ibergr

GlueClusterName: test06.egi.cesga.es

}}}

 $=$  Checking if ssh works in bidirectional sense  $=$ 

\* From WN to CE (OK)

 $\{\{\}$ 

[root@test14 ~]# su - dteam004

[dteam004@test14 ~]\$ ssh test06.egi.cesga.es

[dteam004@test06 ~]\$

}}}

===== Trying some internal commands ====

#### ${ }$  $[root@test06 etc]$ # qstat -Q

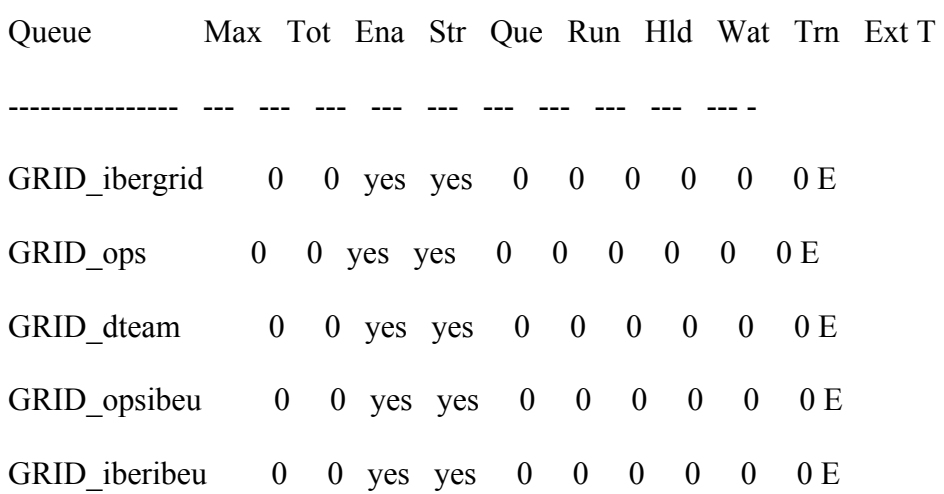

[root@test06 etc]# qstat -q server: test06.egi.cesga.es

---------------- ------ -------- -------- ---- --- --- -- -----

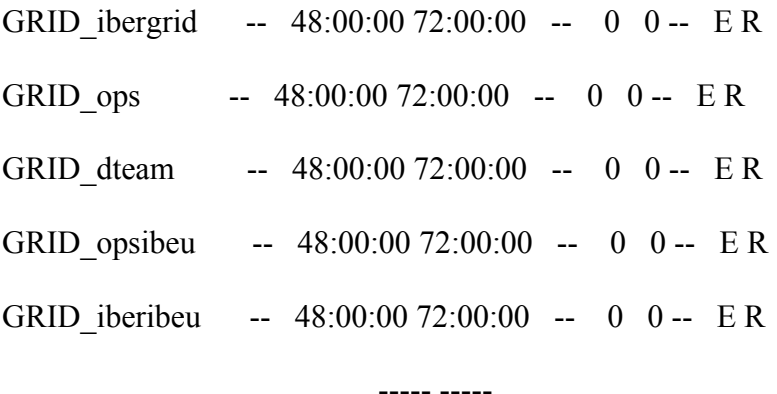

0 0

## }}}

 $=$  Submitting a job from the CESGA UI  $=$ 

# {{{

 $[esfree@ui \sim]$ § glite-ce-delegate-proxy -e test06.egi.cesga.es esfreire12 2012-05-08 10:15:36,210 NOTICE - Proxy with delegation id [esfreire12] succesfully delegated to endpoint [https://test06.egi.cesga.es:8443//ce-cream/services/gridsitedelegation]

 $[esfree@ui \sim]$ § glite-ce-proxy-renew -e test06.egi.cesga.es esfreire12 2012-05-08 10:15:46,751 NOTICE - Proxy with delegation id [esfreire12] succesfully renewed to endpoint [https://test06.egi.cesga.es:8443//ce-cream/services/gridsitedelegation] }}}

{{{

[esfreire@ui ~]\$ glite-ce-job-submit -D esfreire12 -r test06.egi.cesga.es:8443/creampbs-GRID\_ops testCream1.jdl https://test06.egi.cesga.es:8443/CREAM225722317

```
[esfreire@ui ~]$ glite-ce-job-status -L 2
https://test06.egi.cesga.es:8443/CREAM225722317
```

```
****** JobID=[https://test06.egi.cesga.es:8443/CREAM225722317]
      Current Status = [DONE-OK]
}}}
{ }[root@sec2tmp] \# 11
```
-rw-r--r-- 1 opssgm005 opssgm 0 May 8 10:13 esfreire.err -rw-r--r-- 1 opssgm005 opssgm 2909 May 8 10:13 esfreire.out }}}

Not applicable Quality Criteria

# **Specific Functional Tests to be repeated in SR:**

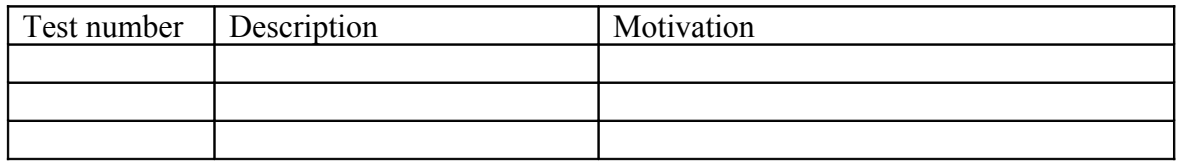

## **Specific Non-functional tests (Scalability, etc…) to be repeated in SR:**

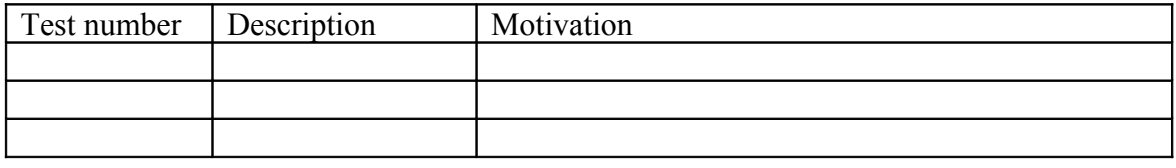

# **Comments for UMD QC definition (TSA2.2):**

- Review criteria xxxx
- Add criteria xxxx

# **Comments for SR (TSA1.3):**

## **Comments for DMSU (TSA2.5):**

**Comments for TP:**